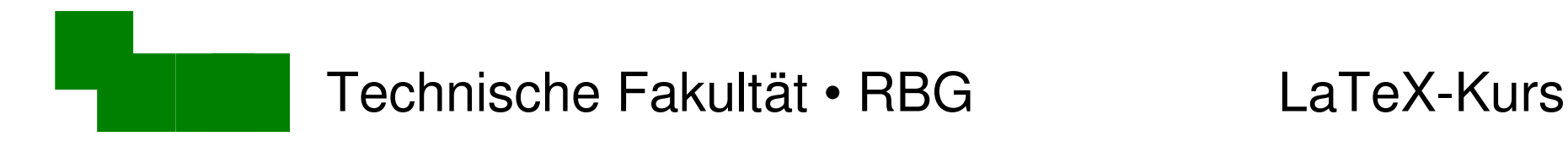

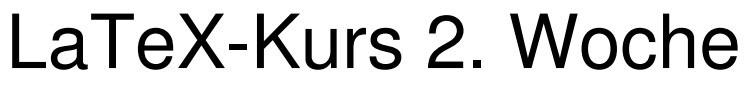

Sommer 2015

#### Dr. Carsten Gnörlich

#### M3-110

#### cg@techfak.uni-bielefeld.de

http:///www.techfak.uni-bielefeld.de/~cg

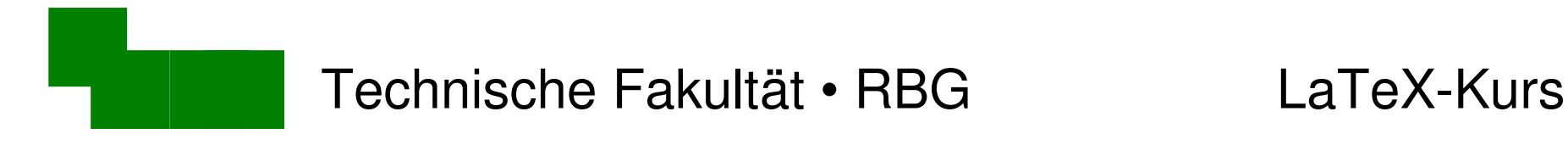

# Wiederholung

"What you see is what you get"  $\vert$  = logische Kennzeichnung

#### **Einkaufsliste**

• rote Farbe

• Pinsel

OpenOffice, MS Word HTML, LaTeX

WYSIWYG Markup-Sprachen

 <h1>Einkaufsliste</h1>  $\langle$  $\vert$  <li><font color="red">Rote</font>  $Farbe\lt/li\gt$  <li>Pinsel</li>  $\langle \text{ul} \rangle$ 

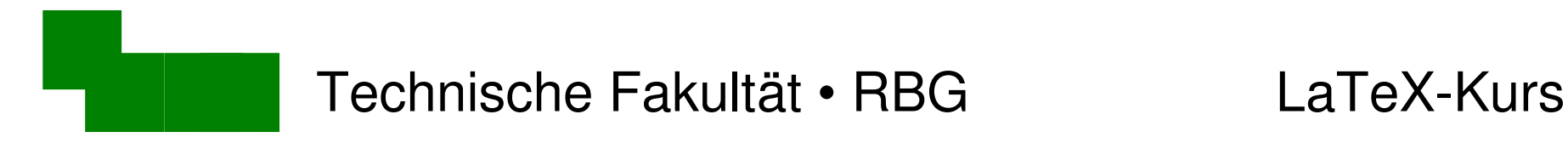

## Wiederholung

Grundlegende Arbeitsschritte

- Texteingabe, Leerzeichen und -zeilen
- Absätze
- Silbentrennung

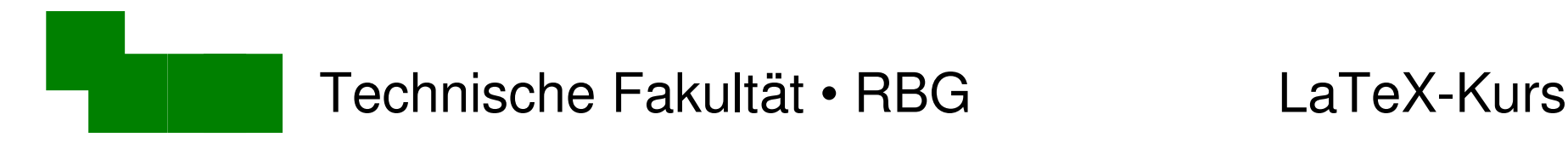

Literaturhinweis

Standardwerk für LaTeX:

Helmut Kopka LaTeX, Bd. 1: Einführung Addison-Wesley / Pearson Studium

- → deckt unseren Vorlesungsinhalt ab
- → die Ergänzungsbände braucht man kaum

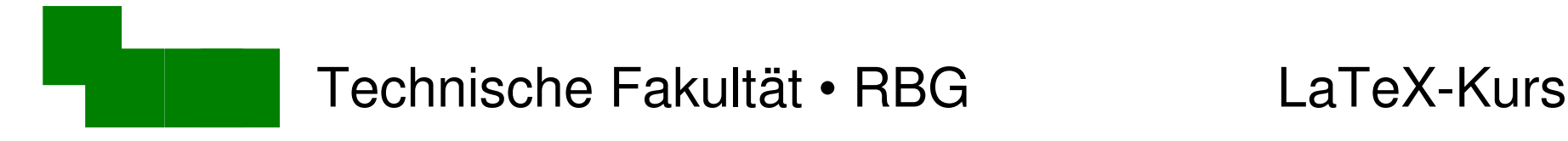

Was machen wir heute?

- Sonderzeichen
- Typographische Anführungszeichen
- Uberschriften, Inhaltsverzeichnisse
- Titelseiten, Zusammenfassungen
- Seitenstile, Artikel, Reports, Bücher

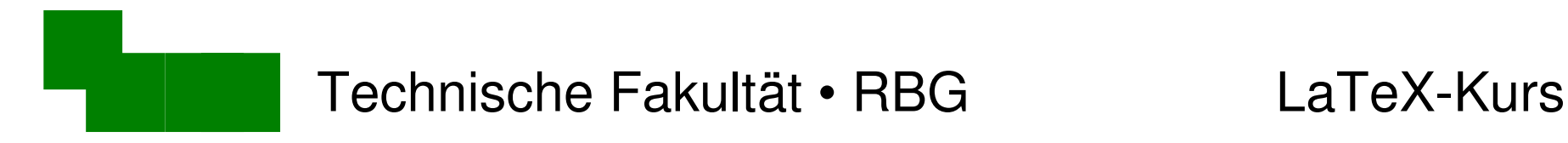

# Arbeiten mit LaTeX (1)

- Startet Texmaker
- Öffnet die Datei hallo.tex
- Ändert den Text wie folgt:

#### \begin{document}

Wir haben in Amerika Hamburger gegessen. \end{document}

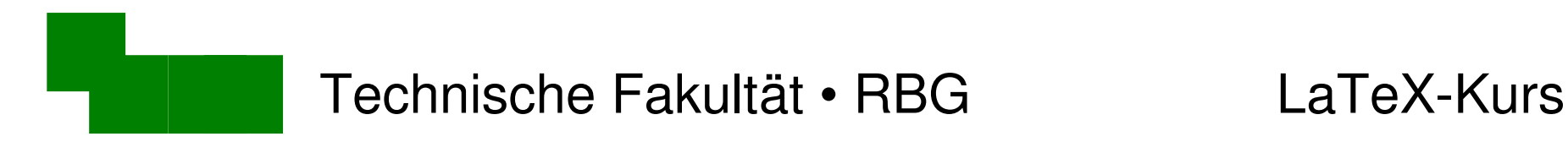

# Arbeiten mit LaTeX (2)

\begin{document} Wir haben in Amerika Hamburger gegessen. \end{document}

Übersetzt die Datei neu:

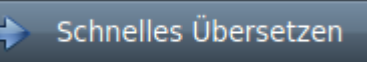

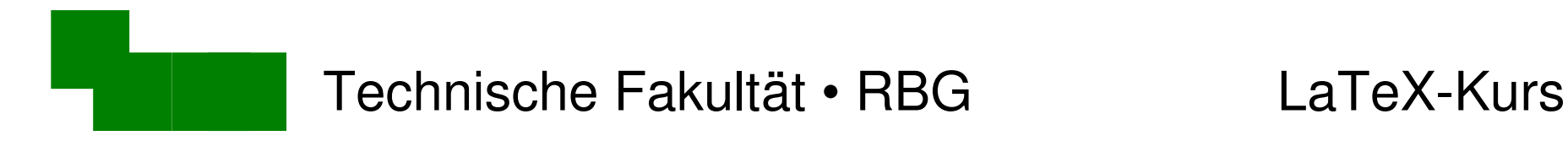

## LaTeX-Fehlermeldungen (1)

Ändert den Text in der hallo.tex wie folgt:

\begin{document}

Wir haben in Amerika Hamburger für \$3,50 gegessen. \end{document} Sonderzeichen

Farbwechsel im Quellkode verheißt nichts Gutes

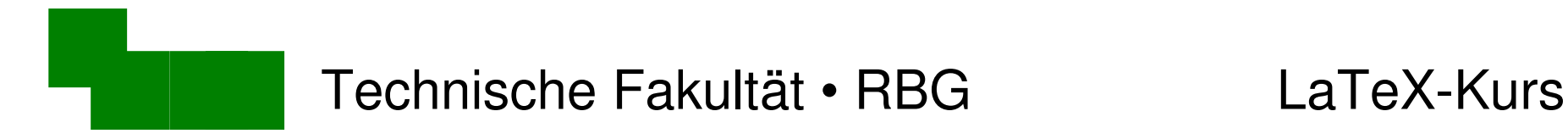

# LaTeX-Fehlermeldungen (2)

#### Übersetzen mit LaTeX bestätigt ein Problem:

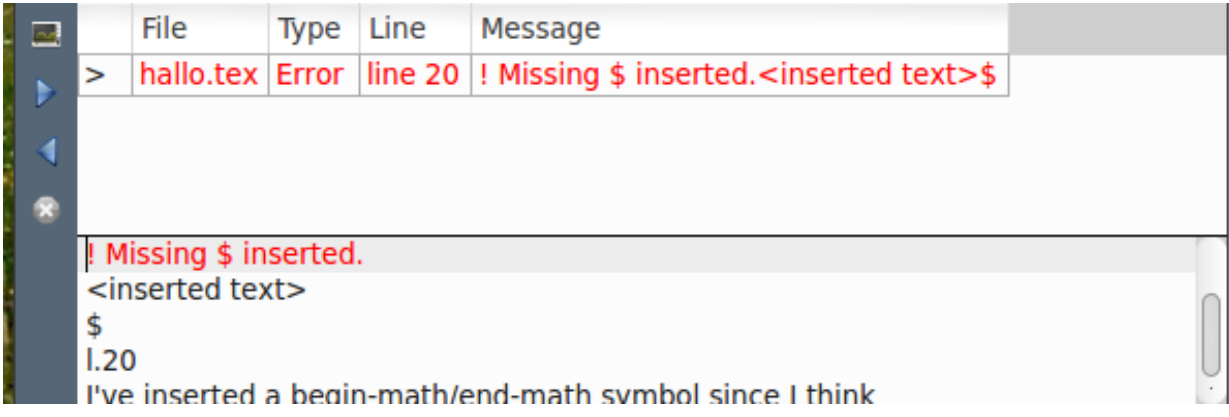

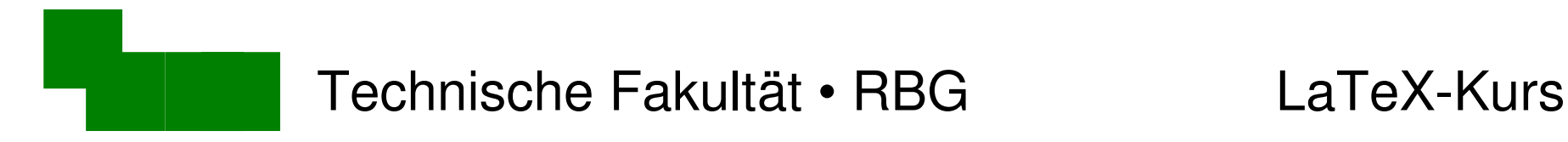

### LaTeX-Fehler beheben

Entsprechende Zeile in der Fehlermeldung anklicken

- Immer die erste (oberste) Fehlermeldung zuerst!
- Viele Folgefehler verschwinden dann.

Fehler beheben:

... Hamburger für \\$3,50 gegessen

"Backslash" \ fehlte hier

Manuskript erneut übersetzen

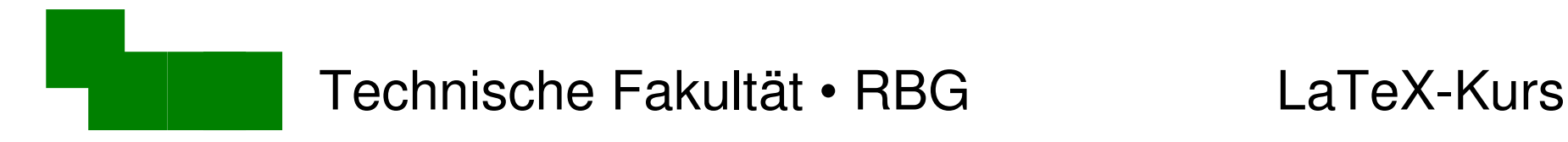

### Sonderzeichen in LaTeX

Einige Sonderzeichen sind Teil der LaTeX-Sprache:

$$
\# \$ \& \sim \_ \ \land \ \% \{ \}
$$

Eingabe mit Backslash \ notwendig

$$
\setminus\# \quad \setminus\$\quad \setminus\$\quad \setminus\$\quad \setminus\$\quad \setminus\{\quad \setminus\}
$$

#### Ausnahmen:

 $\sim$  \$\sim\$  $\wedge$  \verb|^|

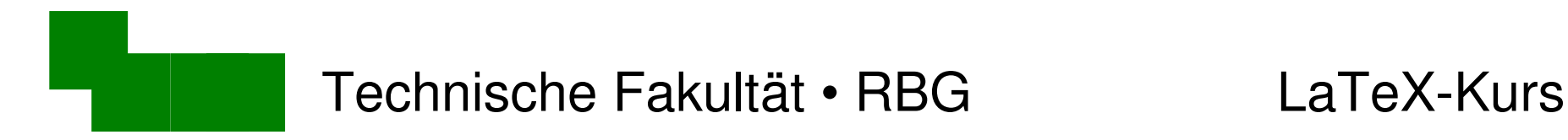

Umlaute mit LaTeX erzeugen

\begin{document}

Eine "Ubung f"ur Umlaute: "a"o"u"A"O"U"s

\end{document}

- schlechter lesbar, geht aber auf allen Tastaturen
- verbessert Datenaustausch Linux  $\leftrightarrow$  Solaris, Windows

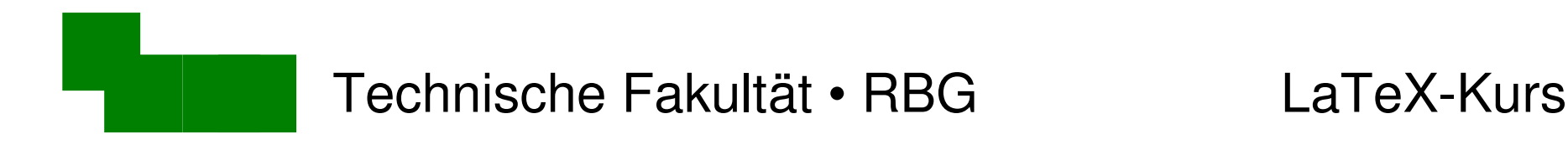

# Typographische Anführungszeichen

"Gehen wir ins ,Le Wok' zum Essen?" fragte Petra.

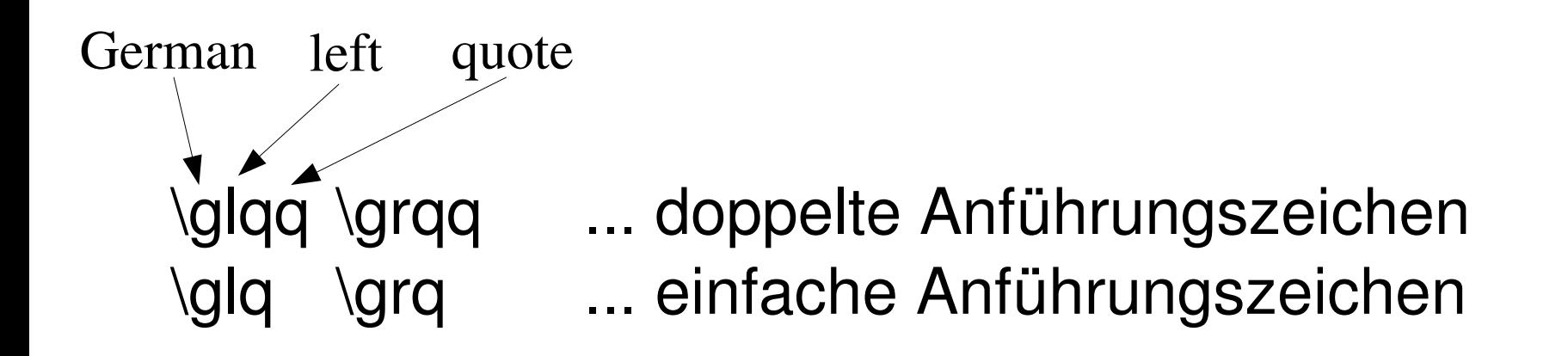

 $\rightarrow$  Fügt das obige Zitat in der Datei hallo.tex ein.

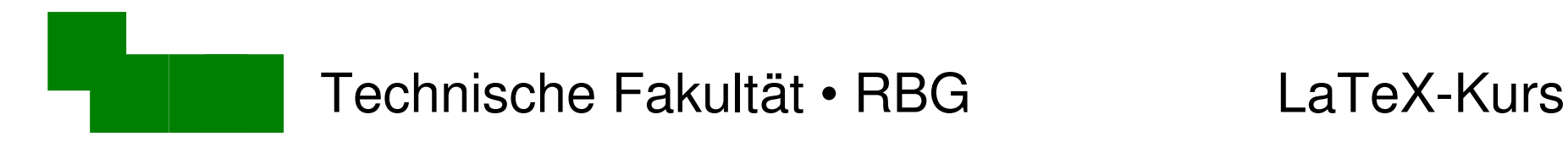

### Wortzwischenräume

\glqq Gehen wir ins \glq Le Wok\grq zum Essen?\grqq fragte Petra.

"Gehen wir ins "Le Wok'zum Essen?"fragte Petra.

LaTeX-Befehle "fressen" nachfolgende Leerzeichen

→ Backslash-Leerzeichen nach solchen Befehlen eingeben

\glqq Gehen wir ins \glq Le Wok\grq\ zum Essen?\grqq\ fragte Petra.

"Gehen wir ins "Le Wok' zum Essen?" fragte Petra.

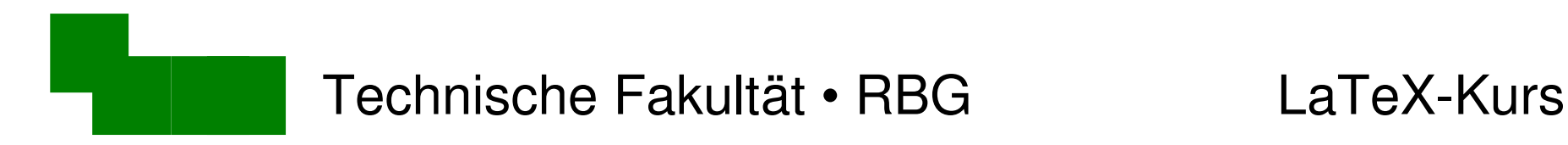

Gliederung von Texten

\section{Kapitelüberschrift}

#### Editiert die Datei absatz.tex:

\begin{document}

\section{Der Wolpertinger}

Der Wolpertinger ist ein ...

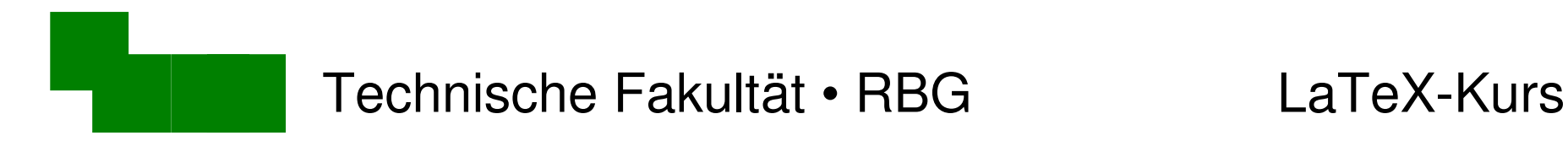

### Numerierung unterdrücken

\section\*{Kapitelüberschrift}

#### Editiert die Datei absatz.tex:

\begin{document}

\section\*{Der Wolpertinger}

Der Wolpertinger ist ein ...

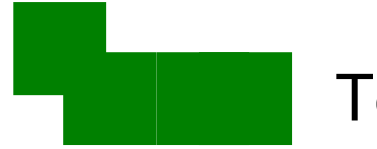

## Gliederungsmöglichkeiten

Beispiel: paper.tex übersetzen und anschauen!

- 
- 
- 

1. Einleitung \section{Einleitung}

1.1 Motivation  $\vert$  \subsection{Motivation}

2.2.1 Lösungsstrategie  $\vert$  \subsubsection{Lösungsstrategie}

**Voraussetzungen.** Aliquam mauris... \\paragraph{Voraussetzungen} Aliquam...

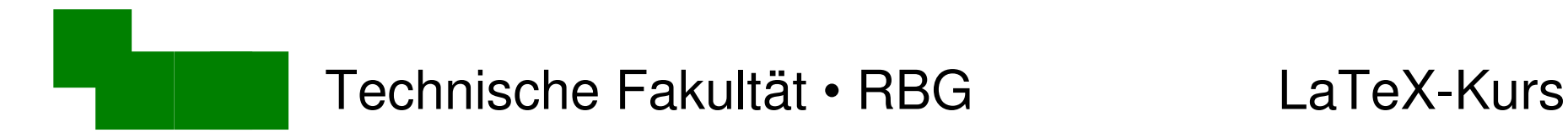

### Automatisches Inhaltsverzeichnis

Fügt in der Datei paper.tex ein Inhaltsverzeichnis ein:

\begin{document}

\tableofcontents

\section{Einleitung}

Was passiert nach dem ersten/zweiten Übersetzen?

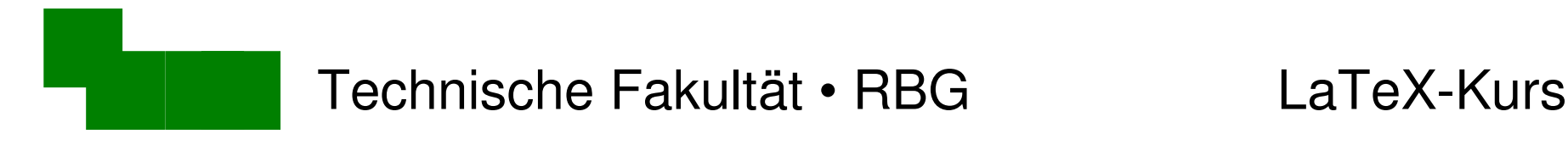

**Seitenstile** 

in den benutzerseitigen Anpassungen:

\pagestyle{plain} Keine Kopfzeile, Seitennumer zentriert im Fuß

\pagestyle{headings} Seitenzahl+Überschrift im Kopf

\pagestyle{empty} nichts von alledem

probiert den "headings"-Stil in der paper.tex aus!

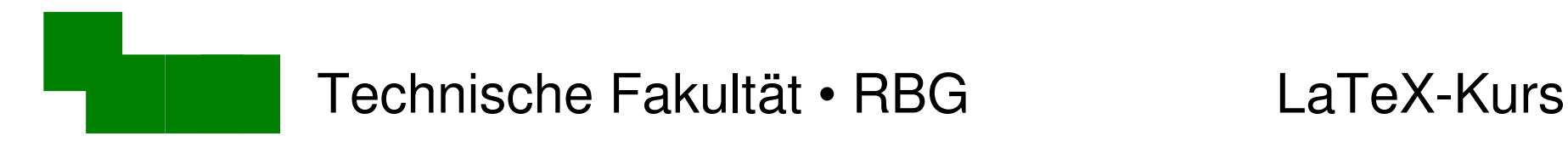

## Zweiseitiger Druck (1)

#### Gerade/ungerade Bücherseiten sind symmetrisch:

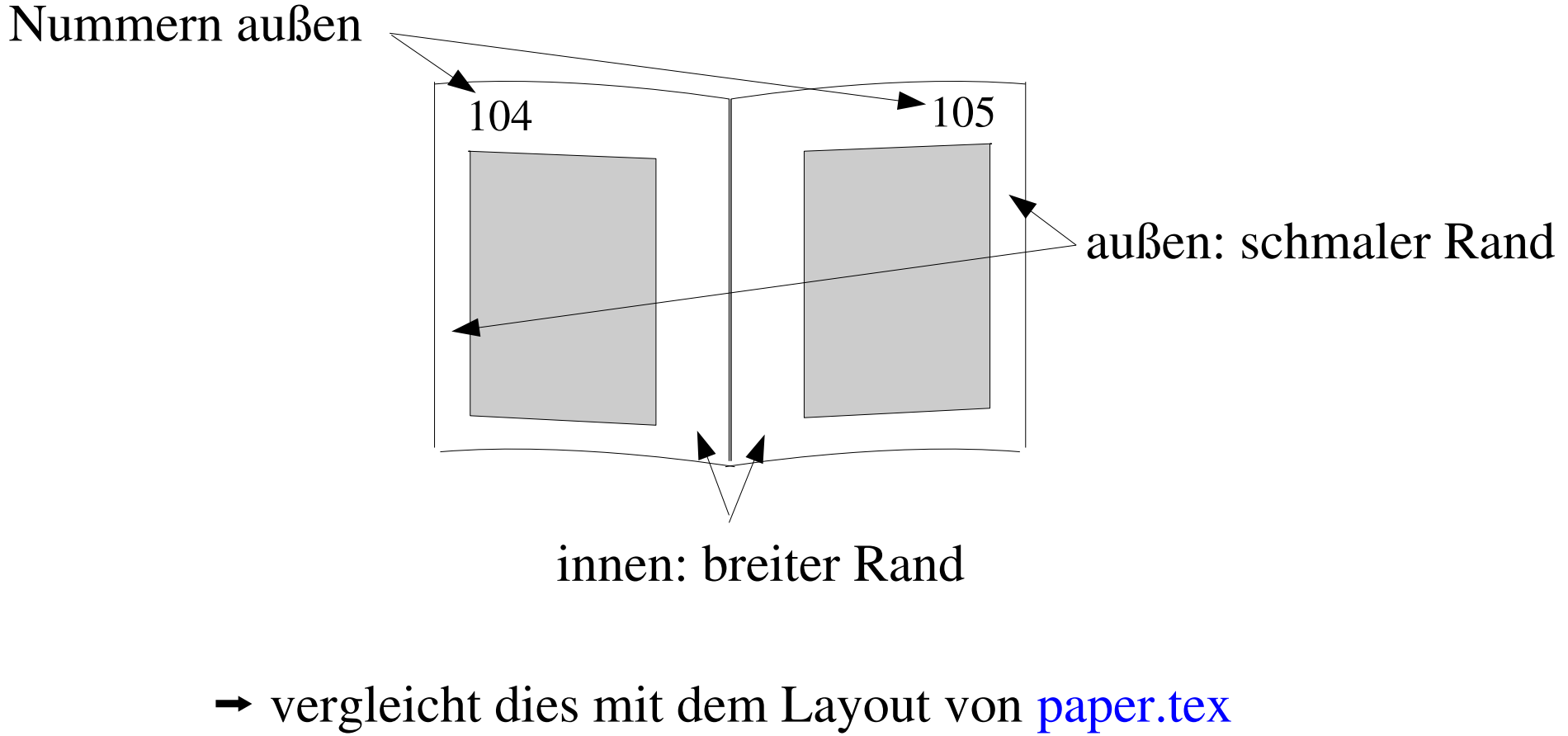

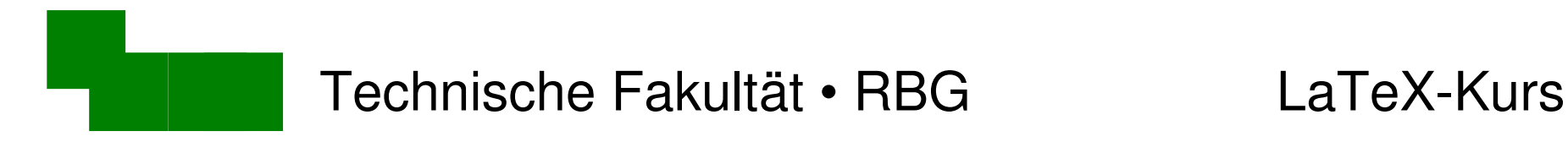

## Zweiseitiger Druck (2)

"twoside" zur Dokument-Klasse hinzufügen:

\documentclass[12pt,a4paper,twoside]{article}

• Probiert dies mit der paper.tex aus!

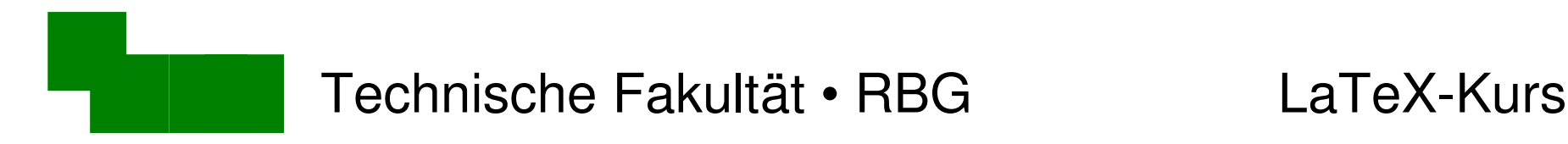

## Zweispaltiger Druck

• Wird oft für kurze Artikel verwendet

\documentclass[12pt,a4paper,twocolumn]{article}

- kann natürlich mit "twoside" kombiniert werden
- "overfull hboxes / vboxes"
	- zu wenig Breite/Höhe für korrekte Textausrichtung
	- beobachten, ggf. umstellen oder von Hand trennen

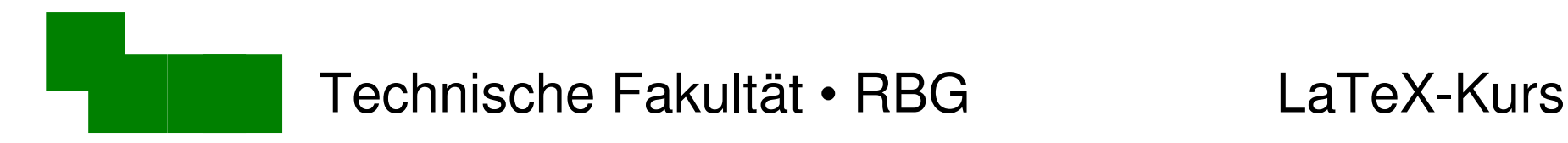

# Titelseiten (1)

\begin{document}

\title{Das \glqq lorem ipsum\grqq} \author{Carsten Gnörlich} \date{\today} \maketitle

\tableofcontents ... mehr Text ...

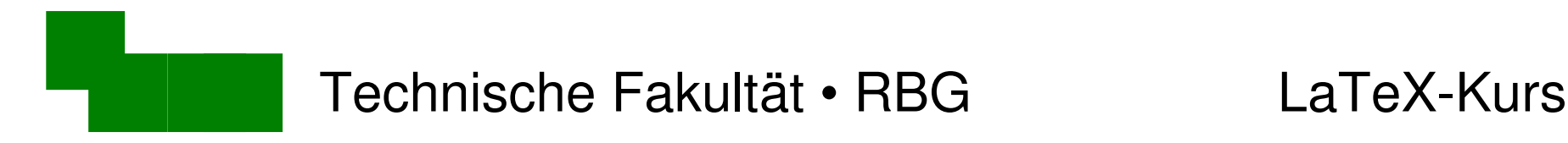

# Titelseiten (2)

Bei wissenschaftlichen Veröffentlichungen: + Name und/oder Anschrift der Uni

\begin{document}

\title{Das \glqq lorem ipsum\grqq} \author{Carsten Gnörlich\\ Technische Fakultät\\ Universität Bielefeld} \date{\today} \maketitle

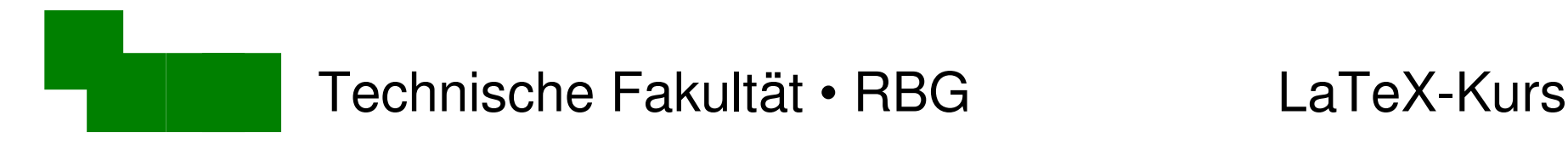

# Titelseiten (3)

Papers haben häufig mehrere Autoren:

\author{Carsten Gnörlich\\ Technische Fakultät\\ Universität Bielefeld

 $\lambda$ and  $\rightarrow$ Max Muster\\ Fachbereich Informatik\\ nicht vergessen!

- Universität Dortmund
- Mehr als 2 Autoren sind auch möglich

Dr. Carsten Gnörlich Woche 2 / 25

}

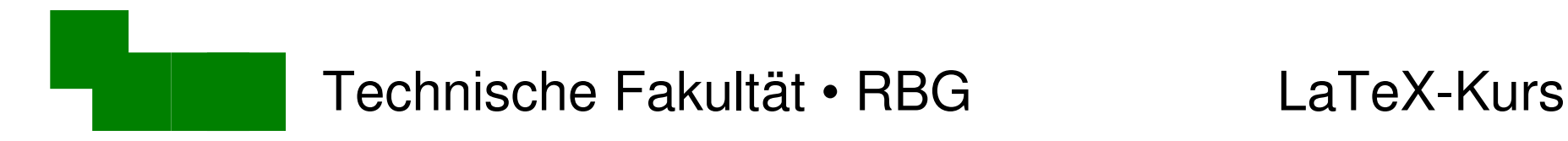

### Zusammenfassungen

Ein Absatz mit einer Zusammenfassung zu Beginn ist üblich:

... \maketitle

\begin{abstract} Lorem ipsum ...  $\triangleleft$ \end{abstract}

Kopiert einen Absatz aus dem späteren Text hierhin

\tableofcontents

...

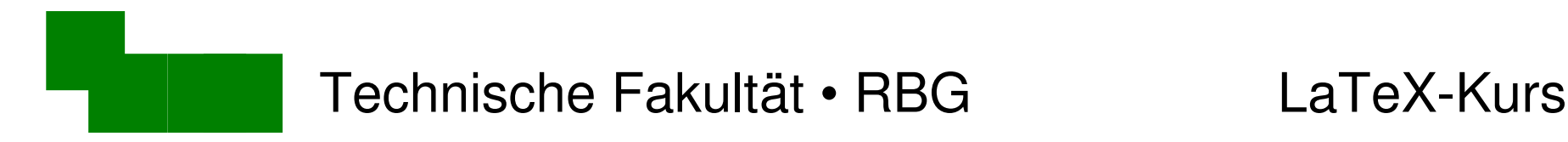

### Dokumentklassen

- \documentclass[12pt,a4paper]{article}
- kurze Veröffentlichungen (10-20 Seiten)

\documentclass[12pt,a4paper]{report}

• längere Werke mit Kapiteln und Anhang

\documentclass[12pt,a4paper]{book}

● Bücher

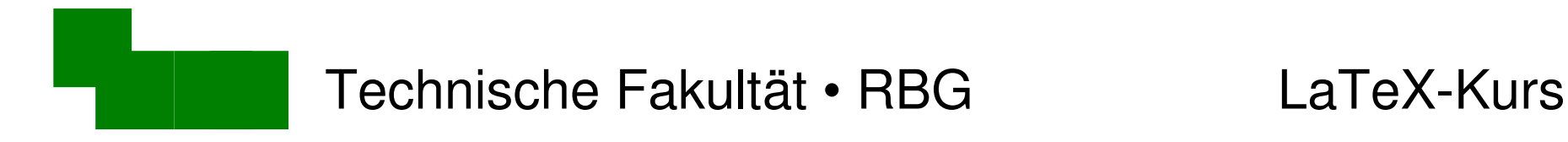

### Report-Dokumentklasse (1)

• stellt in der paper.text die Dokumentklasse um:

\documentclass[12pt,a4paper]{report}

Was ändert sich?

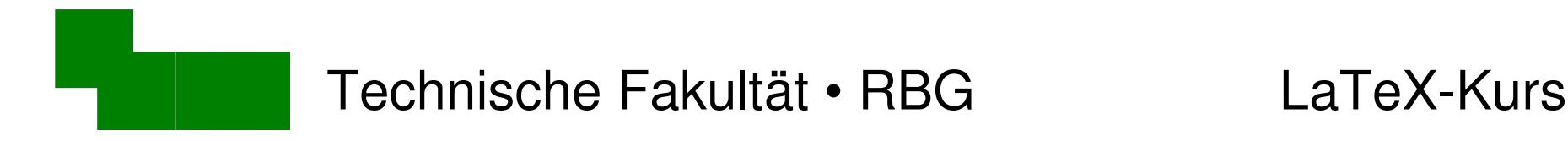

### Report-Dokumentklasse (2)

Fügt jeweils vor den "Sections" ein:

\chapter{Erstes Kapitel} \section{Einleitung}

\chapter{Zweites Kapitel} \section{Hauptteil}

#### Was ändert sich nun?

Dr. Carsten Gnörlich Woche 2 / 29

...

...

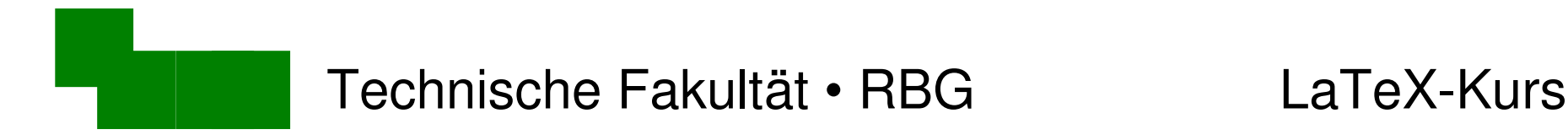

### Report-Dokumentklasse (3)

Fügt am Ende des Dokuments hinzu:

\appendix \chapter{Erster Anhang} \chapter{Zweiter Anhang}

\end{document}

• Nach Appendix werden Kapitel mit "Anhang A" usw. durchnumeriert

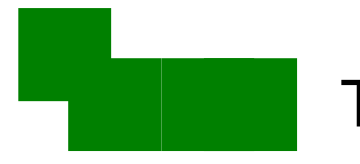

# Weitere Bestandteile von Büchern

- Tabellen- und Abbildungsverzeichnisse
- Stichwortverzeichnisse
- Glossare
- Literaturverzeichnisse

lernen wir in den nächsten Wochen kennen

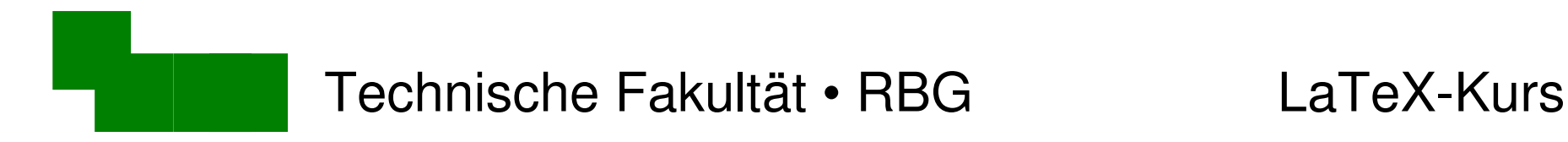

#### Danke fürs Mitmachen + Zuhören :-)

#### Bis nächste Woche!